# So fordern Sie ein Angebot an:

## Login / Registrierung

1

2

3

Um ein Angebot anzufordern, müssen Sie sich einloggen oder als neuer Nutzer registrieren. Sind Sie an einer Hochschule oder Bildungseinrichtung, markieren Sie bitte das entsprechende Feld im Formular.

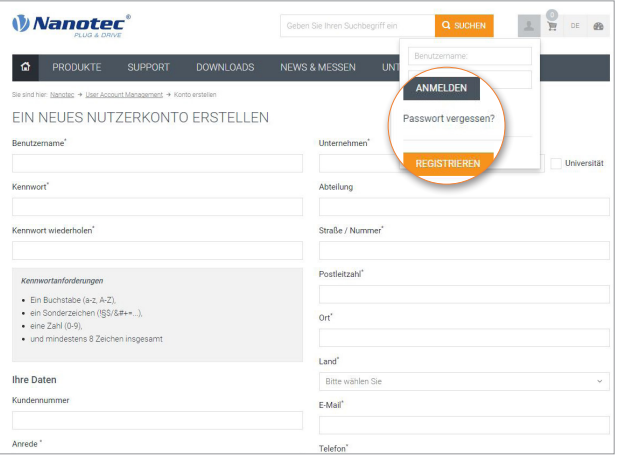

## Artikel auswählen

Suchen Sie sich die gewünschten Artikel aus und legen Sie sie in den Warenkorb. Auch konfigurierte Artikel oder Standard-Wellenbearbeitungen können Sie hinzufügen. Klicken Sie anschließend in der oberen, rechten Ecke auf die Schaltfläche "Warenkorb".

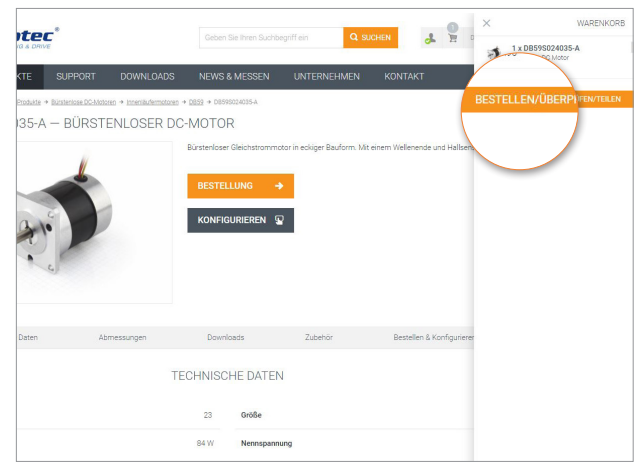

#### Angebot anfordern

Im Warenkorb können Sie die Verfügbarkeit der gewünschten Artikel prüfen und die Stückzahlen anpassen. Wenn alles Ihren Wünschen entspricht, klicken Sie auf "Angebot anfordern".

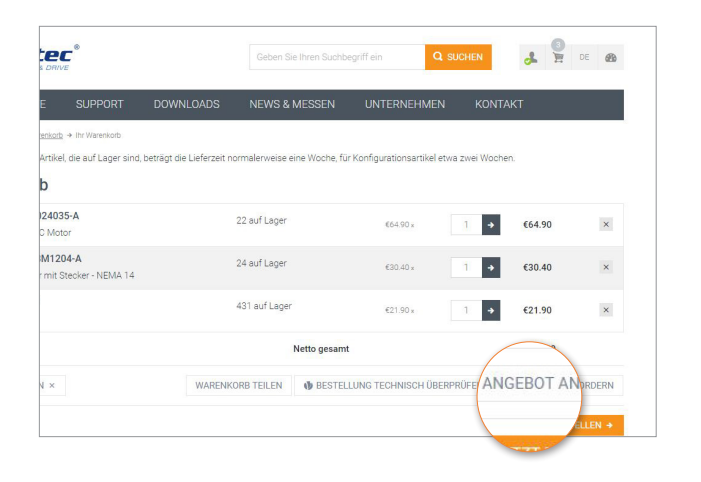

### Zusendung des Angebotes

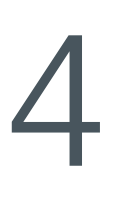

Innerhalb einer Stunde erhalten Sie ein Angebot per E-Mail. Bei Hochschulen und Bildungseinrichtungen wird der Hochschulrabatt im Angebot verrechnet. Nun können Sie per Fax, E-Mail oder auch online Ihre Bestellung aufgeben, bitte geben Sie dabei Ihre Angebotsnummer an.

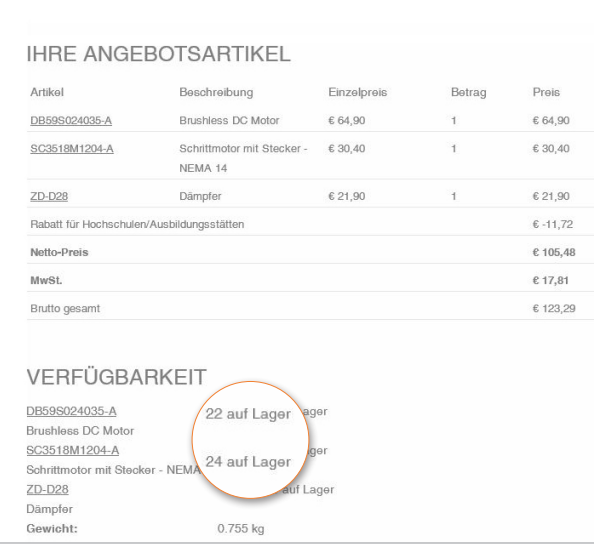